# SLC SENIOR STUDY SUPPORT PROGRAMME

# **SLC Live Study Support Sessions**

# A Guide to Joining Study Sessions

### 1. Choose your study session(s)

A weekly schedule of all study sessions will be published – keep an eye out for this! This will be published a week in advance and will give you an idea of the focus for each session. Write the date and time down in your planner. You can join as little or as many sessions as you wish.

# 2. Join the Google Classroom(s)

Sessions will be delivered via Google Meet

– you will need to be a member of a
Google Classroom for each subject that
you are interested in. See your subject
teacher or PSE teacher for each Google
Classroom code. You must join the
classroom in advance of the live session.

#### 3. Attend the Google Meets

Log onto the Google classroom 5 minutes before the Live Meet is due to start. The joining link should become visible just before the session begins, click on this link and you will be admitted to the Live Meet

# 4. Getting the most from your revision sessions

During the Google Meet there will be opportunities for you to interact with the teacher delivering the session. The teacher will set-out their own expectations

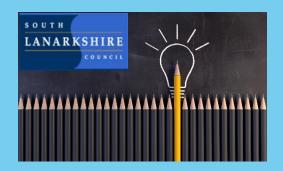

for this. You can use the chat function to ask questions or raise your hand if you would like to ask a question. You might find note taking a useful tool during the sessions.

#### 5. Can't attend the live lessons?

Don't worry – there's still lots of resources available for you to access at home. The following links will take you to a range of online resources which will support your revision at home:

Your School Website/Twitter page – Study timetables and pre-recorded resources will be uploaded to these spaces. Keep an eye on them for updates.

**E-Sgoil** offer virtual study support programmes - <a href="https://e-sgoil.com/">https://e-sgoil.com/</a>

#### **Education Scotland National e-Learning**

<u>Offer</u> – you can access a range of resources for study support here <a href="https://education.gov.scot/nelo/">https://education.gov.scot/nelo/</a>

West OS has a selection of pre-recorded lessons for a range of subjects. You can find this tile on Glow. You must be logged onto your Glow Account to access this resource (Your @sl.glow.scot email)

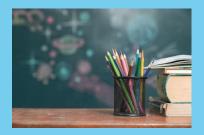